① ホームページのログインまたはご予約または下記 URL よりログイン画面へ

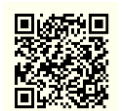

<https://kensin.lifli.jp/daido-medical-square/login>

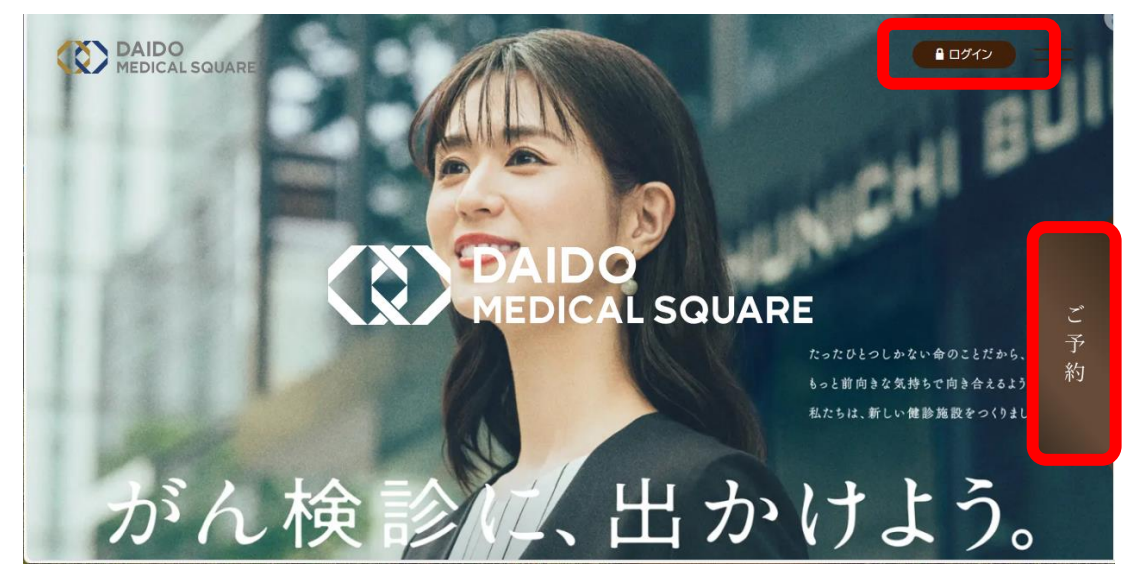

② 初めての方は、初めて受診される方を選択 すでにご登録いただいている方は、ログイン ID とパスワードを入力

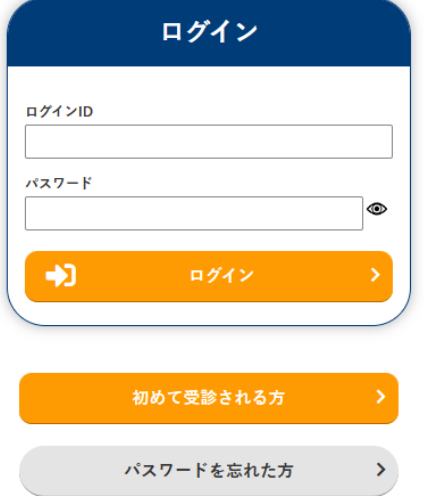

③ 届いたメールに記載のある URL をクリック

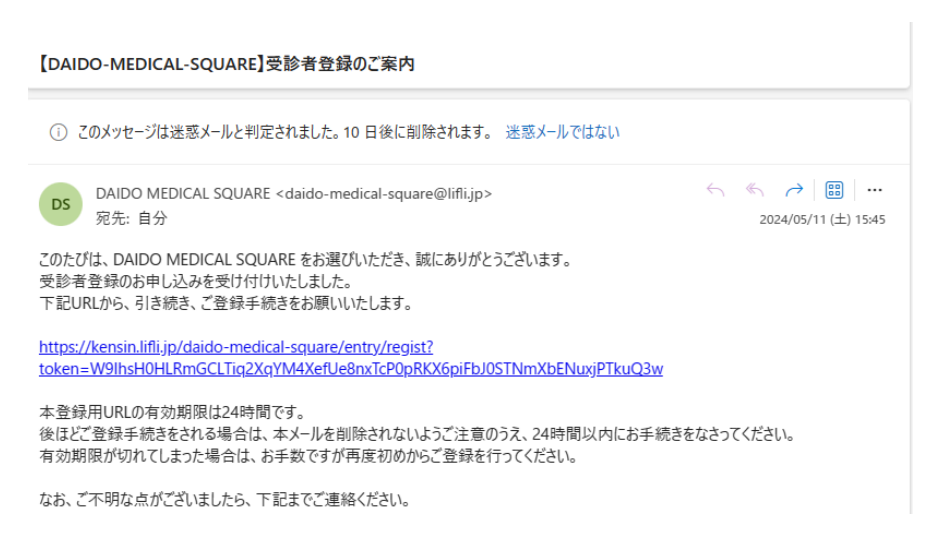

#### ④ 個人情報の取り扱いに同意する

#### STEP2 受診者情報入力

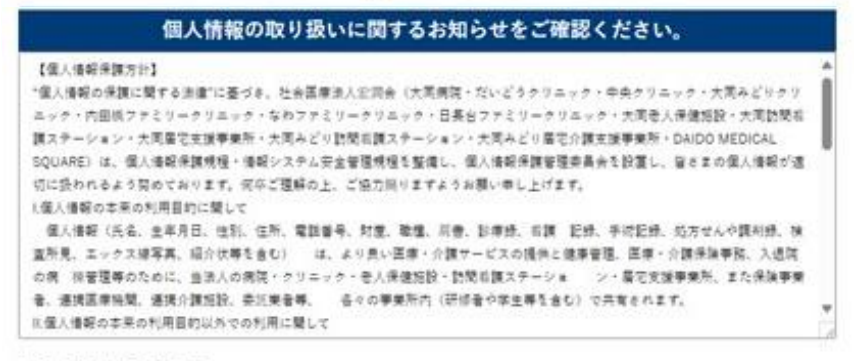

自信人情報の取り扱いに同意する

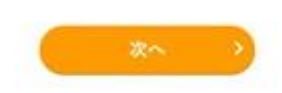

STEP 2受診者情報入力

⑤ 受診者情報を入力

※項目名に<mark>必要</mark>がついている項目は必須入力の項目です。 氏名<br>※全う30大少  $(8) 482$ **AR** (地) 大同 カナ氏名<br>※全たカナはスマ as. (32)  $-$  5' 6' 5' 5'  $(6)$   $772$ #26 ○男性 **PART**  $x + y$ 生年月日 1986年  $\begin{array}{c|c|c|c|c|c|c|c} \hline \multicolumn{3}{c|}{\smash{\circ}} & \multicolumn{3}{c|}{\smash{\circ}} & \multicolumn{3}{c|}{\smash{\circ}} & \multicolumn{3}{c|}{\smash{\circ}} & \multicolumn{3}{c|}{\smash{\circ}} \\ \multicolumn{3}{c|}{\smash{\circ}} & \multicolumn{3}{c|}{\smash{\circ}} & \multicolumn{3}{c|}{\smash{\circ}} & \multicolumn{3}{c|}{\smash{\circ}} & \multicolumn{3}{c|}{\smash{\circ}} & \multicolumn{3}{c|}{\smash{\circ}} \\ \multicolumn{3}{c|$ **AB** 保険証明報<br>※ キルビフ (第1) - SIRを第1) (記号)  $120$ **MOSHIE B4** 123456  $n = \infty$  $(0.4)$  $\vert \circ$ 9999 **BBABB** (保険者番号) 06230221 GRESS 125454 **\*RE9** 82.1 **AR** ○記得者  $0.858$ **ARMENA**  $\left| \cdot \right|$  8511 457 **CONSULTING AM**  $a$  een **AM** 愛知県名古屋市南区由水町9 **WARNER** 由宅電話番号 送付先名 进付先邮便看号  $RABE$ ■住所と送付先が異なる場合のみ入力します 透射光佳所 。<br>※住所と住付先が異なる場合のみ入力します 送付先電話番号 携帯番号 as. 052-211-8682 ※当日連結がとれる電話番号を入力してください  $x = \lambda T F L \lambda$ kie **DO**  $\overline{127-F}$  $\circ$ **AST** .......... ■薬学1文字以上、数学1文字以上を含む 単角薬数学 遺在で入力してください。 パスワード (確認用)  $\cdots \cdots \cdots$  $\circ$ 

# ⑥ 受診者確認

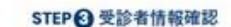

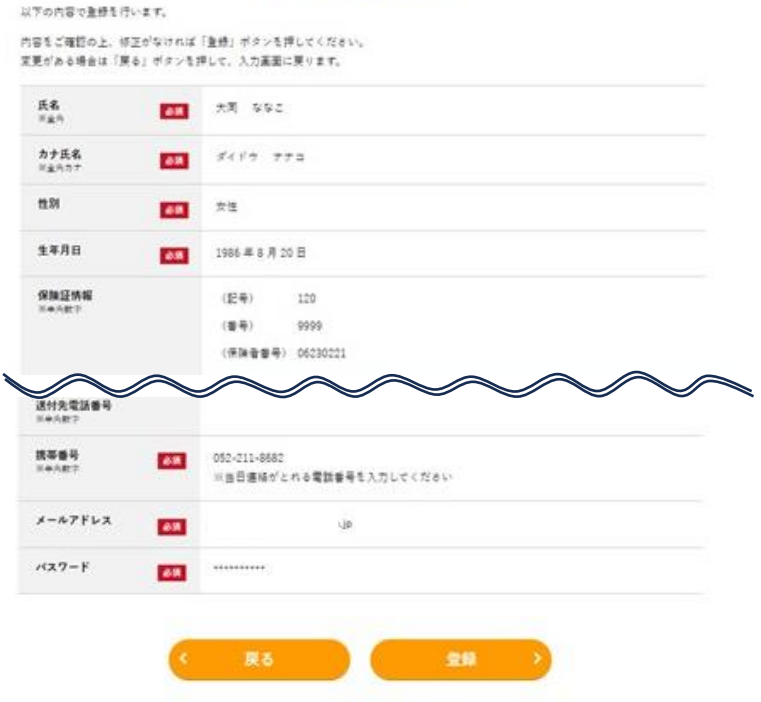

⑦ 受診者登録の完了

STEP 3 受診者登録完了

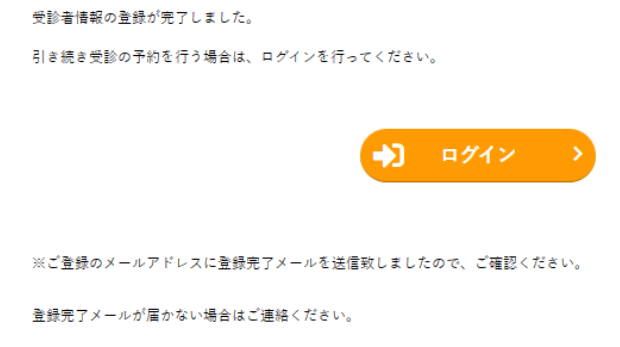

⑧ 登録したログイン ID とパスワードでログインする

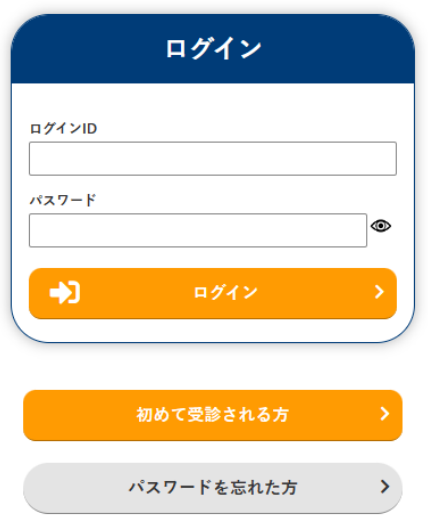

### ⑨ 予約申込を選択

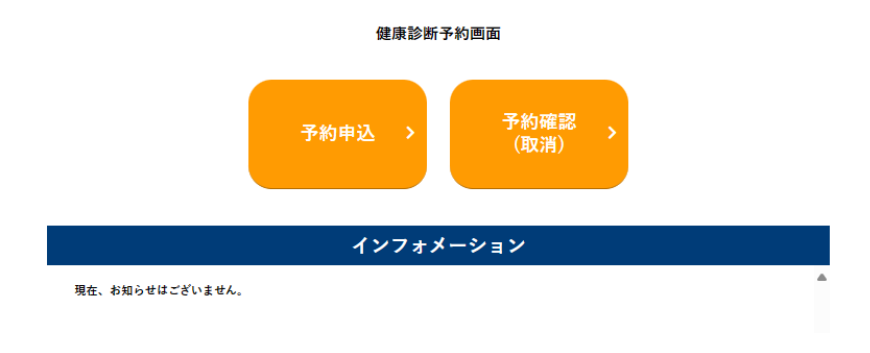

## ⑩ 健診種類を選択

『従業員婦人科検診』を選択

#### STEP <sup>健診種類選択</sup>

下記の内容から申し込む健診の種類を選択してください。

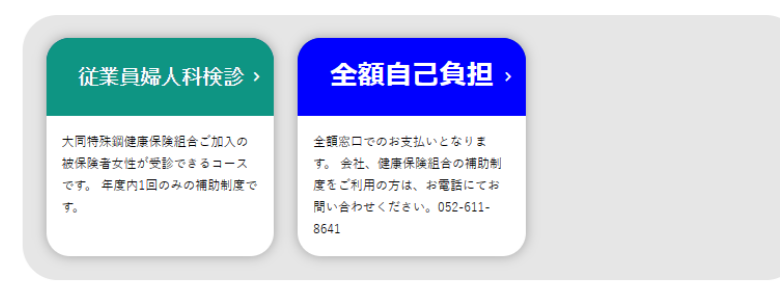

### ⑪ 受診コースと希望項目を選択

#### STEP 2受診日時選択

健診内容とコース、オプションを選択すると予約可能目が表示されます。受診療望日を選択してください。 健診内容 近東真珠人科検目 → 3  $2 - x$ 従業員増入科検設: (WD)  $\bullet$ 選択オプショングループ1 en 神奈須田 age. ※部相言法+マンモグラフィ (1) ā 潮 マンセグラフィ 理話必須 の  $\overline{a}$ **乳部相會流神堂 (B)** - 准积 追加オプション 林泰項目 68 ape.  $\frac{1}{2}$ **介定度 (経営流体室) の** 子宮前がん検討(経営計) 確認必須 1 图

### 検索して希望日を選択

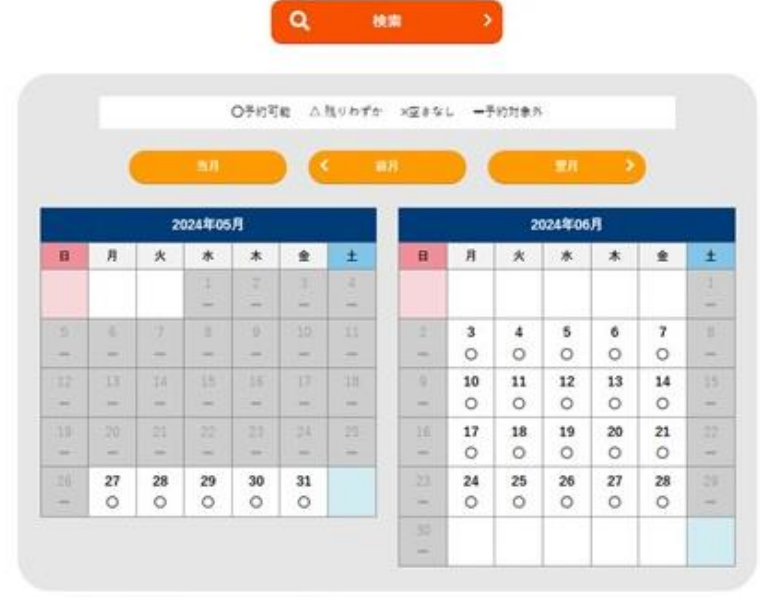

希望時間の選択

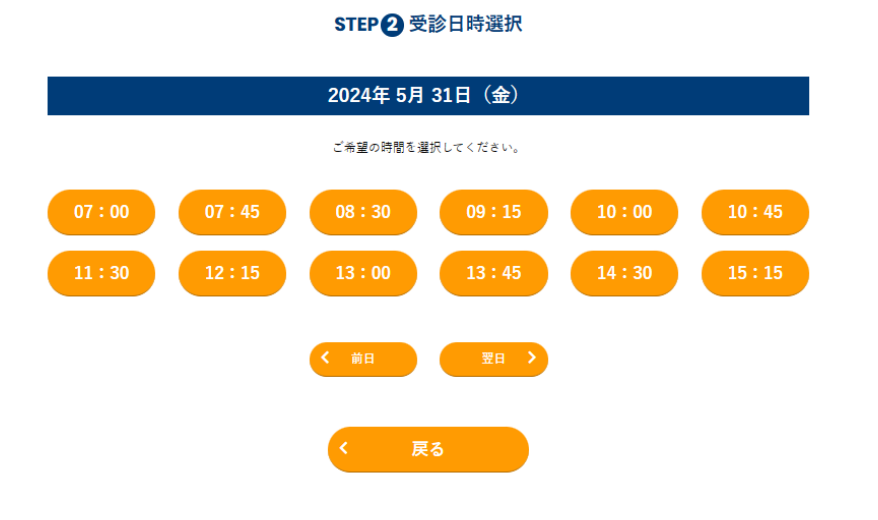

予約内容と資料送付先の確認

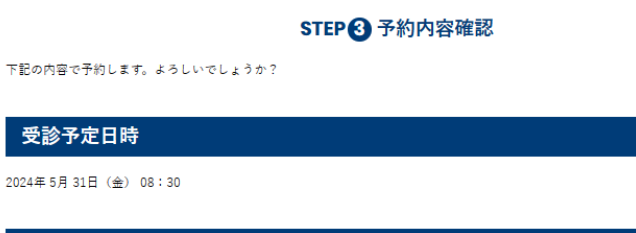

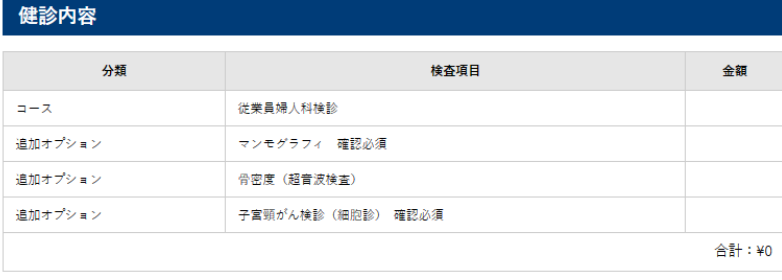

❶ 上記料金は変更となる場合がございます。

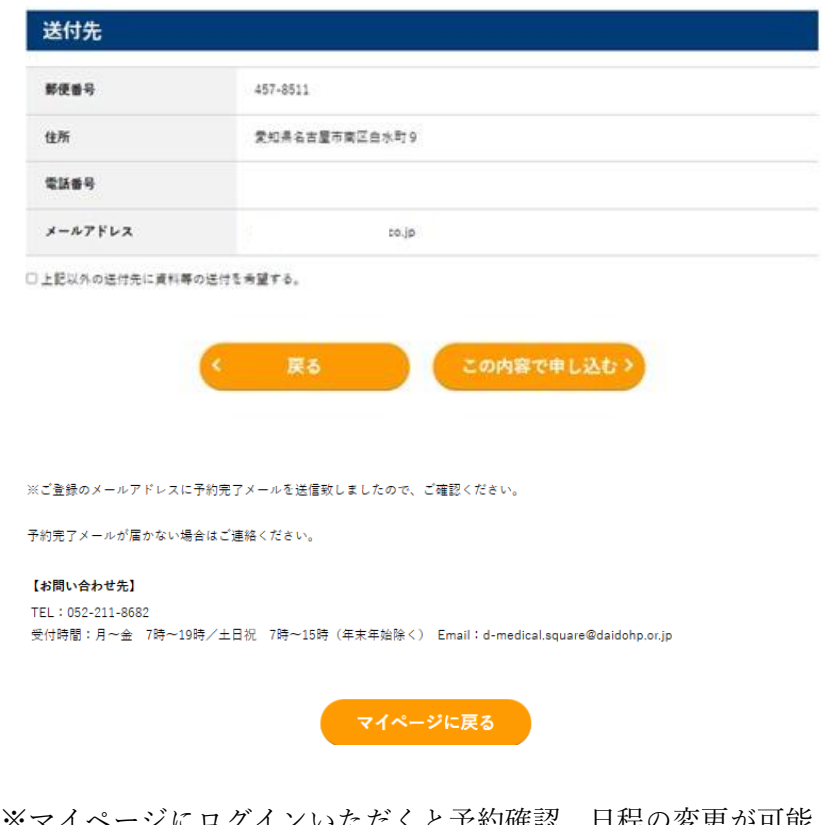

※マイページにログインいただくと予約確認、日程の変更が可能 (日程・項目変更は予約日の 2 週間前まで)

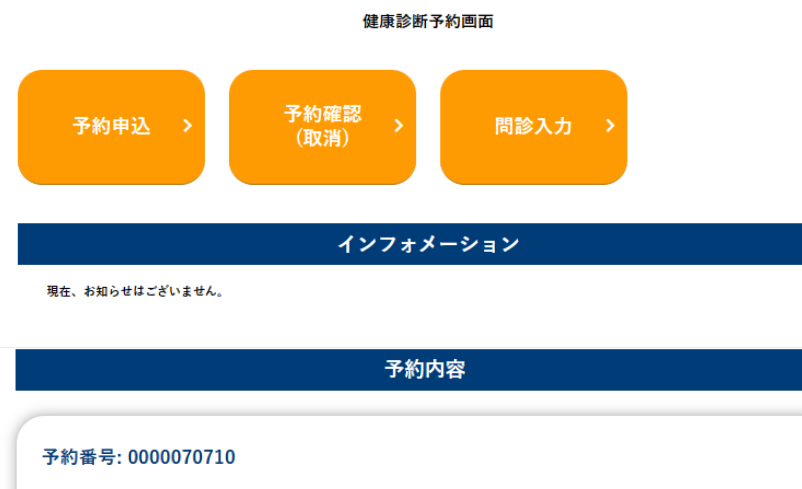

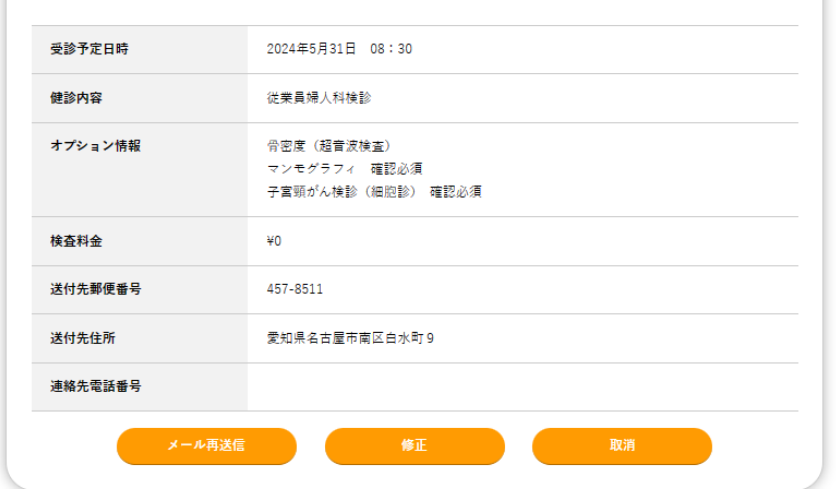